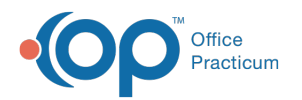

# Diagnostic Test Result Answers

Last Modified on  $08/13/2021$  3:50

Version 14.19

This window map article points out some of the important aspects of the window you're working with in OP but is not intended to be instructional. To learn about topics related to using this window, see the **Related Articles** section at the bottom of this page.

# About Diagnostic Test Result Answers

### **Path: Clinical tab > More button (Customize group) > Diagnostic Tests > Default Test Result Answers tab**

The Diagnostic Default Test Result Answers tab adds or edits the in-house diagnostic test result drop-down result alpha answers.

This window shows the Description and List Position for your result-alpha and assessment choices.

- Diagnostic test results
- Survey assessments
- Screening results

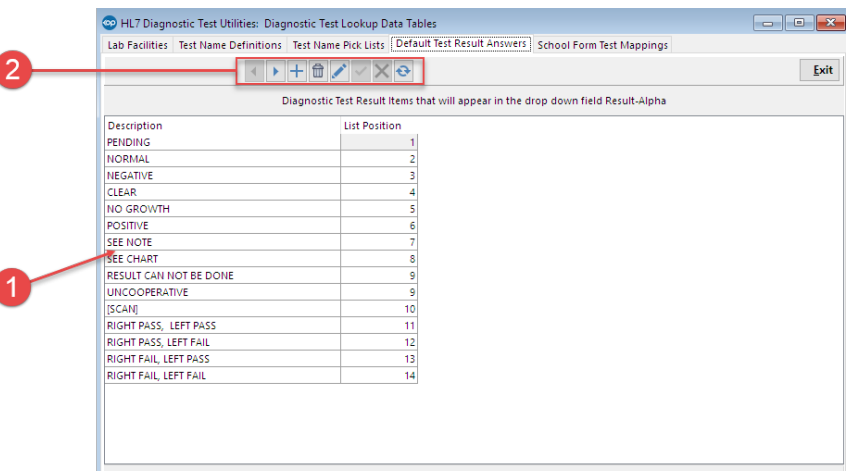

#### Diagnostic Test Result Answers Map

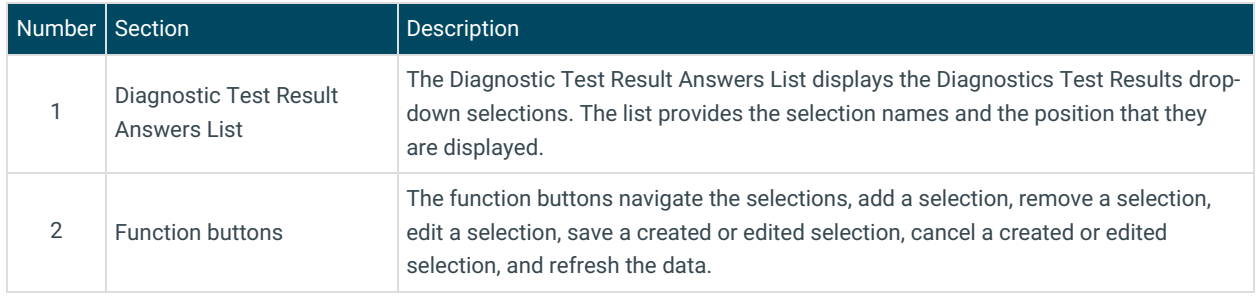

Version 14.10

# About Diagnostic Test Result Answers

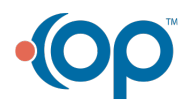

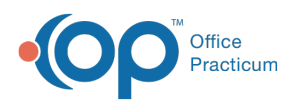

## **Path: Utilities Menu > Manage Clinical Features > Diagnostic Test Setup > Default Test Result Answers (Keyboard Shortcut keys: [Alt][U][F][D])**

The Diagnostic Default Test Result Answers tab adds or edits the in-house diagnostic test result drop-down result alpha answers.

This window shows the Description and List Position for your result-alpha and assessment choices.

- Diagnostic test results
- Survey assessments
- Screening results

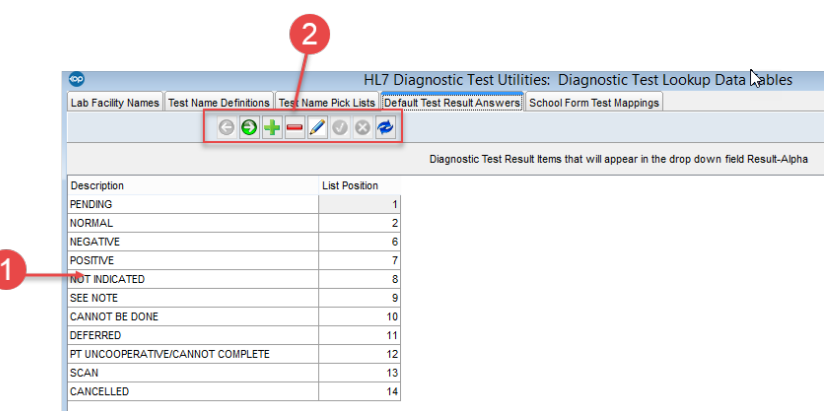

#### Diagnostic Test Result Answers Map

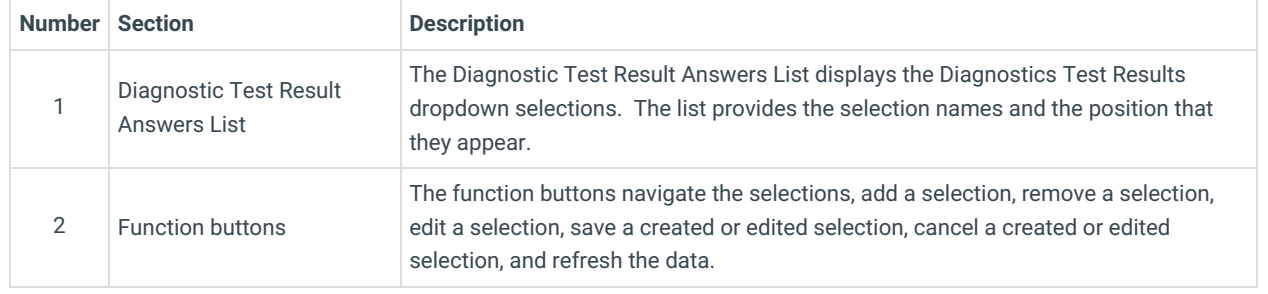

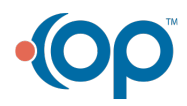